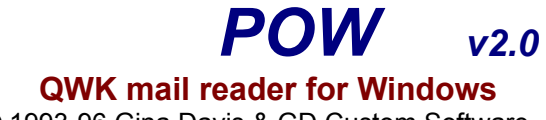

© 1993-96 Gina Davis & GD Custom Software.

## **Installation**

The opening dialog consists of a **Text Box** in which to put the directory where the main POW program files are to be installed, plus **Standard, Custom, Exit Setup** and **Help** buttons.

## **Buttons**

- **Standard** Installs all files into the specified POW program directory, avoiding possible conflicts with other applications as far as possible.
- **Custom** Calls the **Options Dialog** where the user may choose the Windows or Windows/System directory for files that may be shared with other applications.
- **Exit Setup** Cancels the installation and returns to Windows.

## **Options Dialog**

This contains two groups of **options buttons** to choose whether to install **CMDIALOG.VBX & GRID.VBX** into the **POW program directory** or **Windows/System** and the **Spelling Checker** files (SPELMATE.DLL and later the dictionaries) into the **POW program directory** or **Windows.**

When **upgrading POW** (by choosing to install into a directory containing a previous version), extra options are provided.  Check boxes allow for optional re-creation of **POW Program Manager group** and updating zip/unzip **PIF files** (overwriting existing files).  This is to cater for users who have altered their POW group or PIF settings and don't want them reset.

## **Buttons**

**Continue** Continues Installation into the specified directories.

**Exit Setup** Cancels the installation and returns to Windows.